# Copen-Sankoré

# **App (widget) et Sankoré Application Toolkit**

# **Introduction**

Sankoré Application Toolkit est une API permettant de comprendre voire de créer des widgets basés sur le standard W3C. Pour créer ces Apps, il est nécessaire de connaître quelques bases de programmation sur le Web (html, xml, javascript, css).

Pour commencer la création d'une App, vous pouvez utiliser l'Application Toolkit pour écrire, tester et compiler votre App.

Cette application est téléchargeable à cette adresse :

http://dev.open-sankore.org/xwiki/bin/view/Community/CreatingSankoreApps

Ce document en français fait référence au site de développement d'Open-Sankoré que vous trouverez à cette adresse : http://dev.open-sankore.org (site en anglais).

# **Pour bien commencer**

# **Qu'est-ce qu'une App ?**

Une App ou un Widget est une application Web en local (HTML/CSS/ JavaScript). Cette application effectue une tâche spécifique, parfois en cours d'exécution dans le cadre un programme plus vaste peut-être comme un plugin. Le code XHTML est entièrement basé sur le Web normes: XHTML / XML, JavaScript / Ajax, CSS.

Pour en savoir plus sur les Widgets : http://fr.wikipedia.org/wiki/Widget

## **Utilisez l'API pour lier votre App à Open-Sankoré**

Open-Sankoré fournit une interface qui permet aux App d'interagir avec lui.

L' API implémente le W3C Widget API et définit un objet supplémentaire "Sankoré" qui fournit une API de base pour interagir avec Open-Sankoré. Vous pouvez utiliser cette API pour intégrer des services Web, des éléments interactifs ou élargir les propriétés d'Open-Sankoré.

Références API : http://www.w3.org/TR/widgets-apis

Vous trouverez les différents attributs et méthodes de l'objet sur : http://dev.opensankore.org/xwiki/bin/view/Community/Sankoré+API

# **Créer sa première App**

## **JavaScript et jQuery**

Afin de créer votre première application pour Open-Sankoré, vous devez connaître les bases de la programmation JavaScript. Pour simplifier l'écriture de votre application, nous vous recommandons l'utilisation de la bibliothèque jQuery pour JavaScript. Vous trouverez une liste de liens relatifs à Javascript et jOuery ci-dessous.

# Copen-Sankoré

https://developer.mozilla.org/fr/JavaScript https://developer.mozilla.org/fr/Une\_réintroduction\_à\_JavaScript http://docs.jquery.com/How\_jQuery\_Works

### **La structure de l'App**

Modèle d'une App : http://uniboard-apps.googlecode.com/files/template.wgt

Modèle d'icône : http://uniboard-apps.googlecode.com/files/icon.zip

Le dossier « myfirstapp.wgt » contient les fichiers nécessaires à la création d'une App. Vous devez décompresser le fichier pour naviguer dans son contenu. Les étapes à suivre pour le traitement d'un paquet widget sont décrites sur le site Web du W3C :

http://www.w3.org/TR/widgets/#configuration-document0

## Le document de configuration

Un document de configuration est un document XML placé à la racine du dossier du widget. Toutes les informations sur le widget doivent être rédigées ici: votre nom, votre e-mail, la taille par défaut du widget...

# **Tester son App**

Pour tester votre App sur Open-Sankoré, il suffit de glisser-déposer le dossier .wgt dans Open-Sankoré ou de le glisser-déposer dans le dossier :

#### **Utilisateur Windows**

C: \Program Files \Open-Sankore \interactive\

#### **Utilisateurs Mac**

/Applications/Open-Sankore/interactive content/

### **Utilisateurs Linux**

/usr/local/Open-Sankore/interactive content/

# **L'interface de Sankoré Application Toolkit**

Pour ouvrir un widget, il faut ouvrir le dossier du widget par le menu "File", "Open".

Ci-dessous le widget Note est ouvert.

Interface de Sankoré Application Toolkit a

A. Fenêtre de navigateur de fichier

C Open-Sankoré

- B. Éditeur de fichier
- C. Prévisualisation
- D. Type d'interaction
- E. Résultats

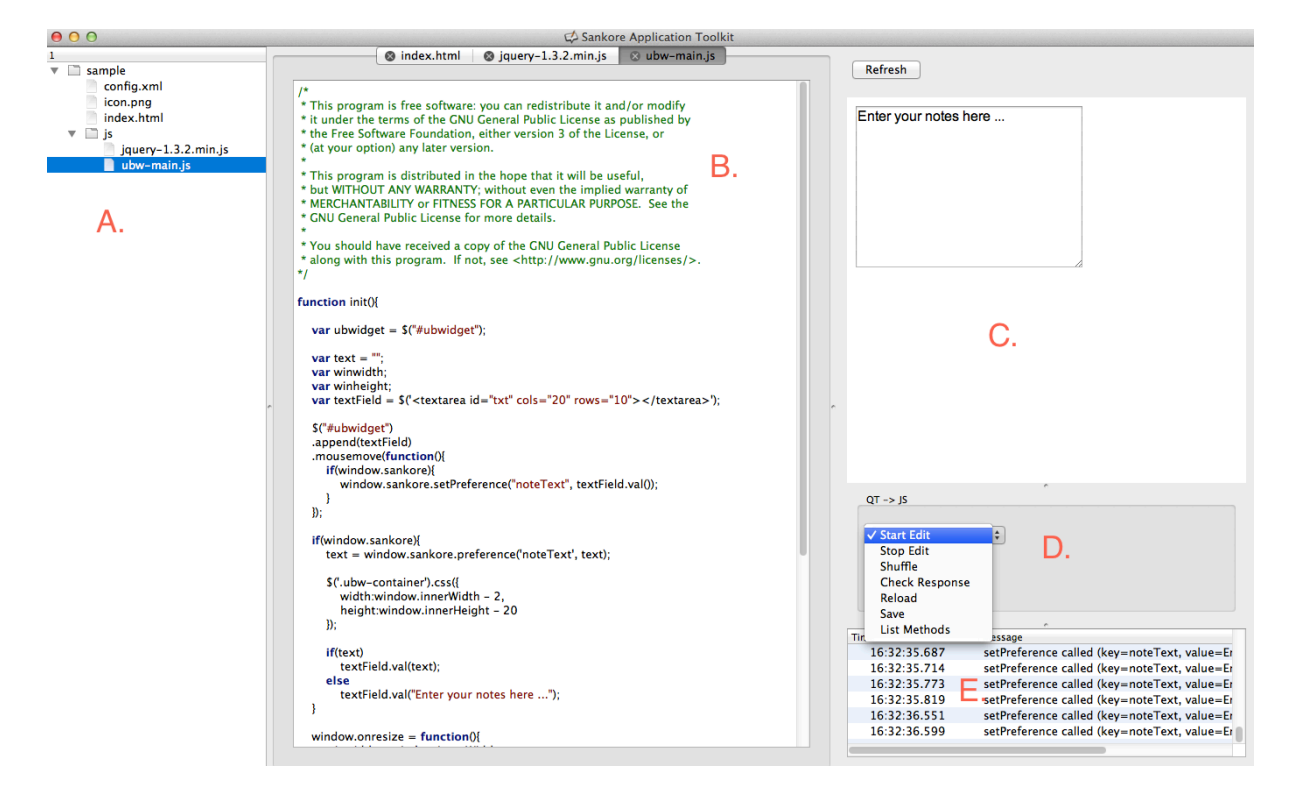